## **CREATING YOUR NCL VENDOR PORTAL ACCOUNT**

## *STEP 1: VISIT [PORTAL.NCLGOVCAP.COM](https://portal.nclgovcap.com/)*

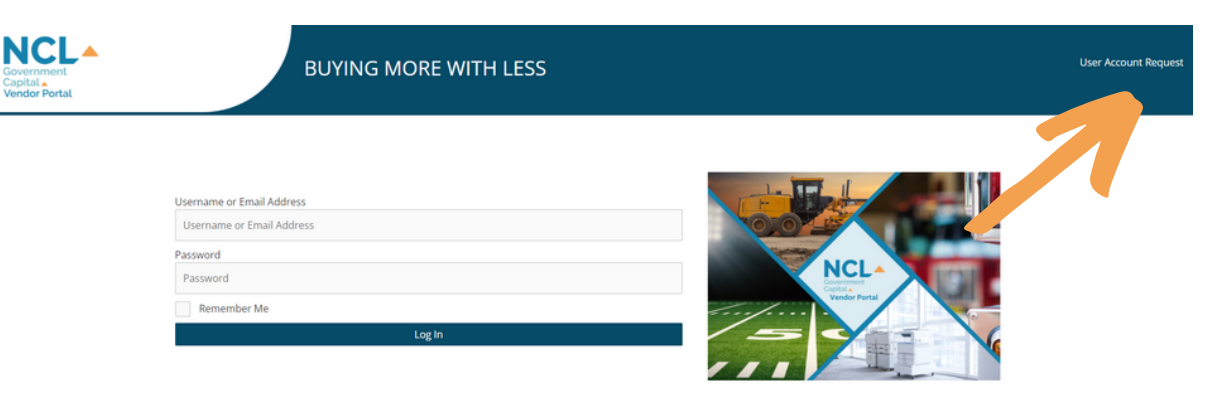

*Click "User Account Request" in upper right corner*

## *STEP 2: FILL OUT REQUEST FORM*

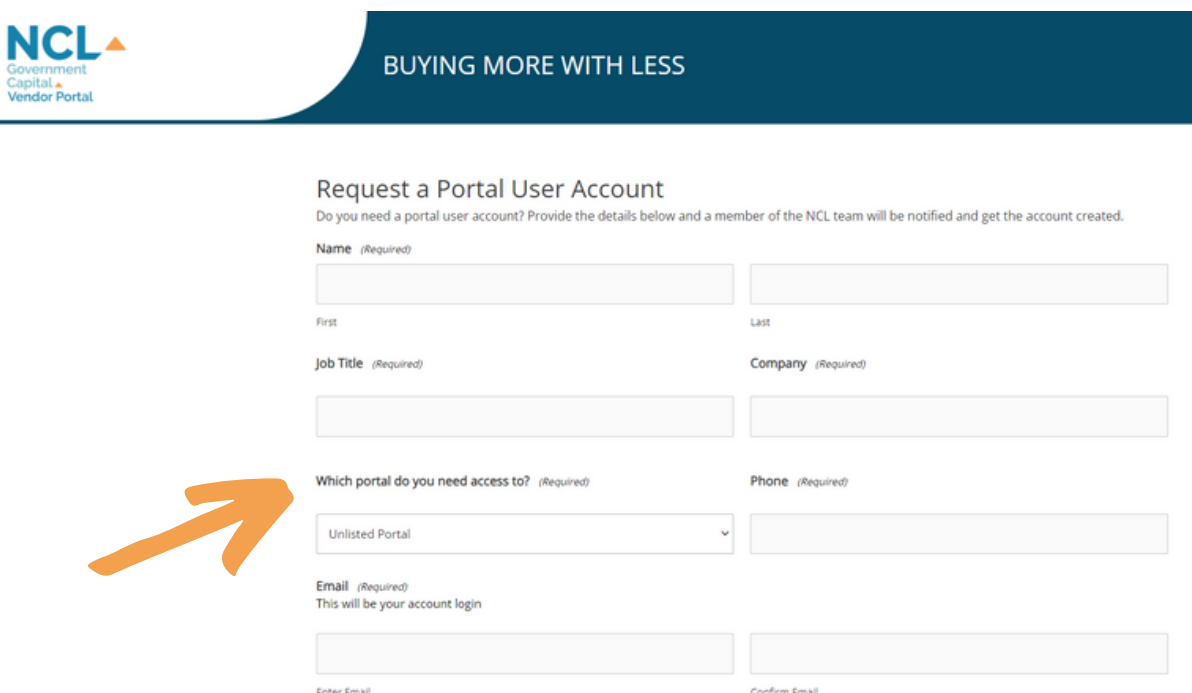

*For "Which portal do you need access to" existing partners are listed with drop down menu or select "Unlisted Portal" and a new portal will be created upon approval*

## *STEP 3: ACCOUNT APPROVAL*

*User account will be approved and followed with a welcome call/email from NCL representative*

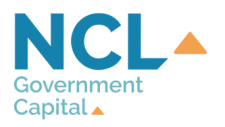